Alle genannten Produkte, Produktbezeichnungen sowie Logos sind Marken, eingetragene Warenzeichen oder Eigentum der jeweiligen Hersteller.

Technische Änderungen vorbehalten.

**Sie haben Fragen zu unserem vDrive für CAS genesisWorld? Kommen Sie mit uns ins Gespräch oder besuchen Sie uns auf www.bedm-vdrive.de**

### **BEDM GmbH**

Arthur-Piechler-Str. 1i | 86316 Friedberg, Germany Tel. +49 821 450 952-0 | Fax: +49 821 450 952-211 Web: www.bedm.de | E-Mail: info@bedm.de

**Ihr Ansprechpartner:** Reinhard Dietrich, Geschäftsführer

**BEDM vDrive** ist die Alternative, um Ihre Dokumente aus CAS genesisWorld in gewohnter Explorer-Umgebung schnell und unkompliziert zu öffnen und zu bearbeiten.

reinhard.dietrich@bedm.de

- Integration von IT-Systemen
- Verfahrensoptimierung
- Design von Applikationen
- Entwicklung von Schnittstellen
- Automatisierung, in der Programmentwicklung und Einführung von Standardprodukten im ERP- und CRM Bereich.

Unsere kaufmännischen- und industriellen Lösungen bieten einen hohen wirtschaftlichen Nutzen. Sie sind schnell in nahezu jede bestehende Prozesslandschaft – Partnerschaftlich integrierbar.

- 
- Empathisch
- Zukunftsorientiert
- Erfolgsorientiert
- Verlässlich

Verschiedene WebDAV-Programme z. B.: Windows Explorer

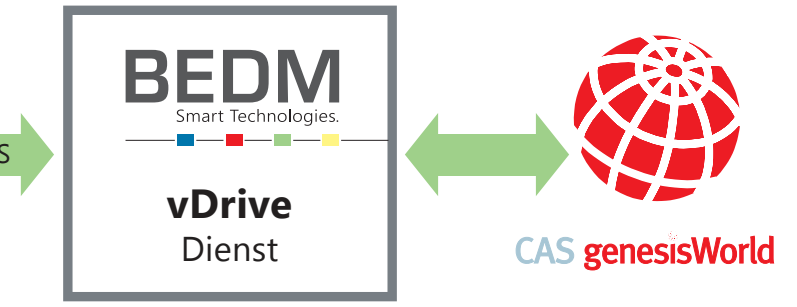

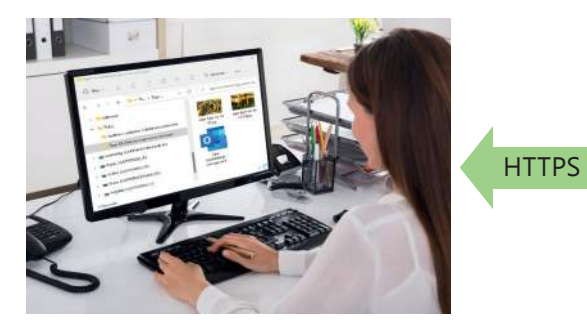

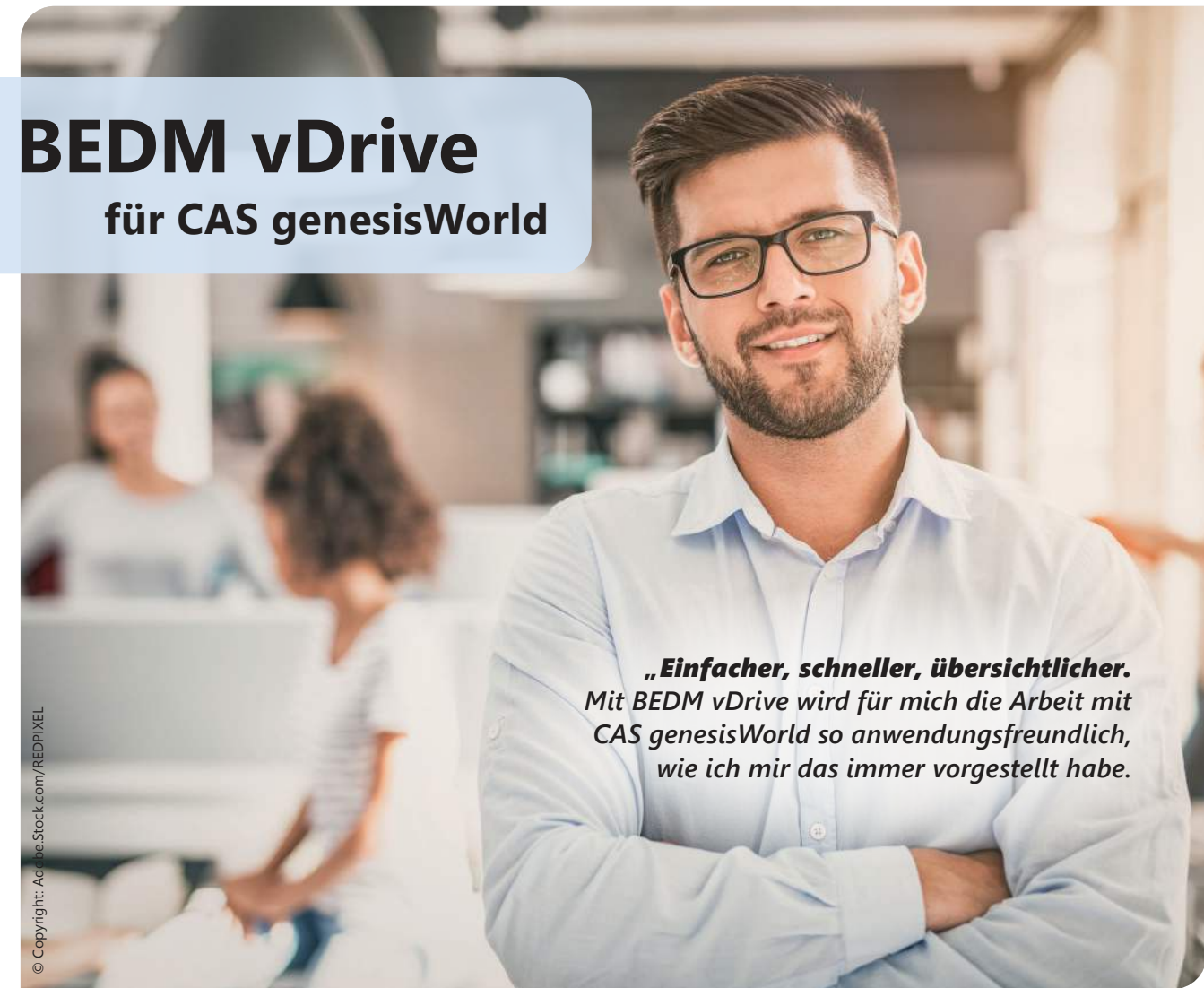

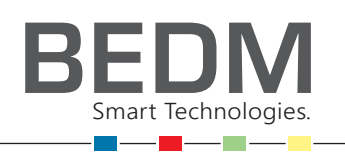

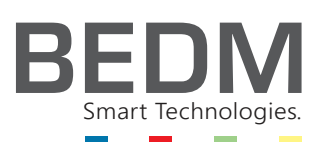

BEDM verfügt über langjährige Erfahrungen als Entwickler, Hersteller und Lieferant von Standardtechnologien (z. B. ERP, CRM, ...) und darauf aufbauenden Kundenlösungen zur Integration von kaufmännischen und industriellen IT-Lösungen.

## **Markenkompetenz**

**Unser Know-how**

# **Positionierung**

**Für was wir stehen**

### **Daten erfassen. Daten bewerten. Daten darstellen.**

Wo immer es um zukunftsweisende IT-Lösungen geht ... und darum, Prozesse, Maschinen und Anlagen intelligenter und performanter, sicherer und wirtschaftlicher zu machen, ist BEDM Nr.1 Ansprechpartner für Unternehmen, Partner und Endkunden, die dafür einen externen Partner suchen.

Grundlage sind führende Technologien, die unseren Kunden einen wertschöpfenden Wettbewerbsvorteil garantieren.

# **Kompetenzschwerpunkte**

**Starke Lösungen für unsere Kunden**

### **Unsere Werte**

**Wie unsere Kunden uns erleben**

# **Kundenversprechen**

**Worauf Sie sich verlassen können**

BEDM Smart Technologies.

# **Einfache Konfiguration**

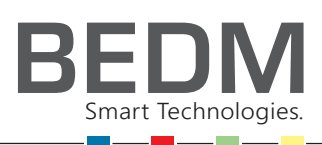

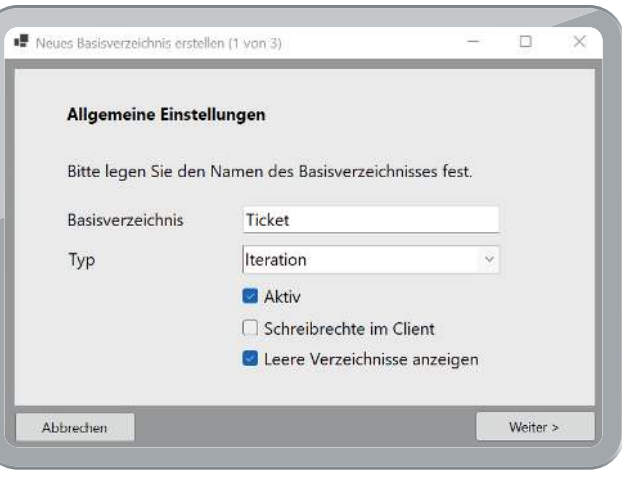

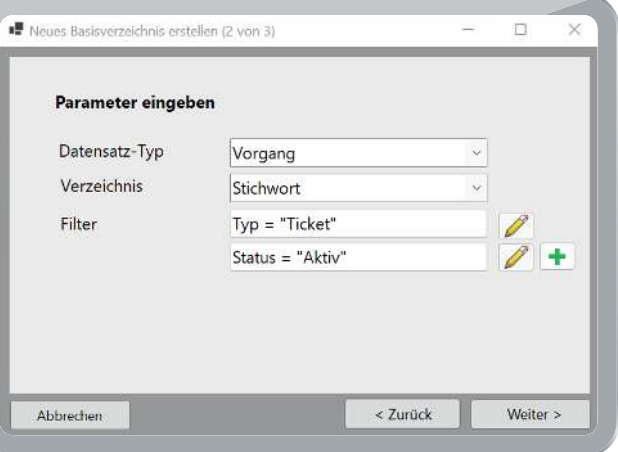

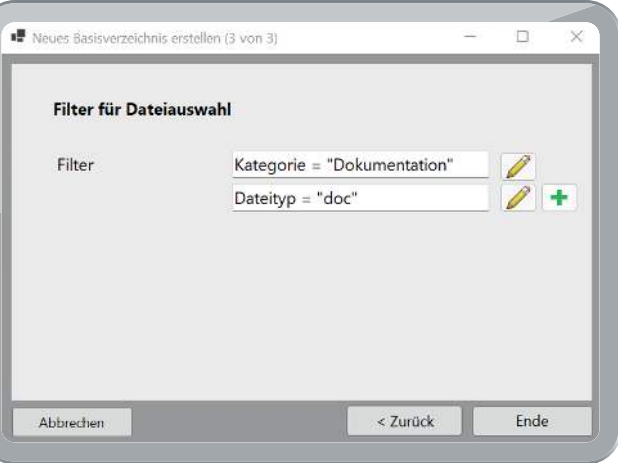

Das öffnen, bearbeiten und neu anlegen von Dokumenten wird in wenigen Schritten erledigt.

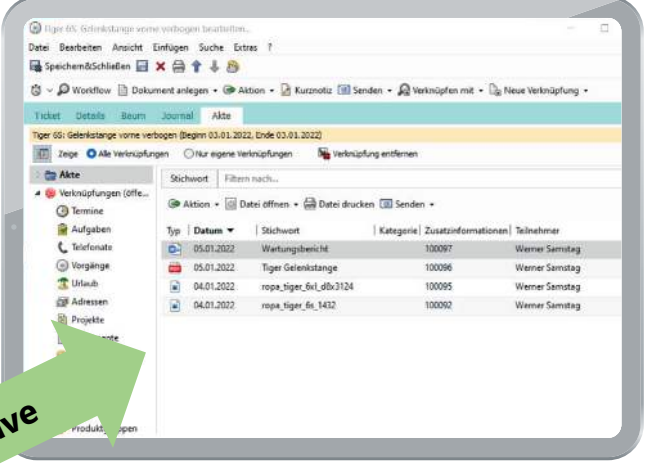

Mit **BEDM vDrive** können Sie Ihre in CAS genesisWorld gespeicherten Dokumente in Ihrem Windows Explorer anzeigen lassen.

Die Verzeichnisstruktur erstellt der Admin des Anwenders individuell in einem einfachen Mapping selber.

- **Integration**  $\bullet$  Rechtesystem aus CAS genesisWorld ist gegeben (man sieht nur die Dokumente, die man auch sehen darf)
	- Ü **Versionierung** der **Dokumente** in CAS genesisWorld wird mit BEDM vDrive unterstützt

WebDAV Der integrierte WebDAV-Server wurde mit vielen WebDAV-fähigen Clients unter Windows, MAC, Linux und mobilen Betriebssystemen getestet.

- **Vorteile** D Funktioniert unabhängig vom CAS genesisWorld Client
	- $\bigcirc$  Gewohnte Arbeitsumgebung durch den Windows Explorer
	- Schnelles erstellen, öffnen und bearbeiten von Dokumenten
	- $\supset$  Es ist möglich, mehrere Dokumente gleichzeitig zu öffnen und zu bearbeiten
	- Ü Freies Mapping der Datenstruktur auf die Verzeichnisstruktur
	- $\bigcirc$  Vorschau der Bilder im Explorer

Die Verbindung zum **BEDM vDrive** erfolgt vom Explorer über eine sichere HTTPS-Verbindung.

@ Net = 1 30 10 10 10 10  $\leftarrow$   $\rightarrow$   $=$   $\uparrow$   $\qquad$   $\blacksquare$   $\rightarrow$  Boket  $\rightarrow$  Rger 65 Golen

tange vorne verbogen

 $\lambda$   $\rightarrow$  Adressen  $\sqrt{1 - \text{Total}}$ 

Tiger 65 Cole

**vDrive**

- ÜDie Ansicht der Dokumente aus CAS genesisWorld in einem Verzeichnisbaum ist in wenigen Schritten erfolgt
- $\bigcirc$  Mit den Basisverzeichnissen wird der Aufbau der Verzeichnisstruktur im CAS genesisWorld-Laufwerk definiert

Ü Anzeigen von Meta-Daten aus CAS genesisWorld, wie z. B. Erstelldatum oder Änderungsdatum in den Datei-Eigenschaften

## **Alles einstellbar**

Welche Dokumente für welchen Datensatz-Typ angezeigt werden soll, definiert der Anwender.

# **Allgemeine Einstellungen**

### **Parameter eingeben**

- ÜAlle verfügbaren Datensatz-Typen aus CAS genesisWorld können ausgewählt werden.
- ÜIn Verzeichnis wird die Namensgebung des Unterverzeichnis pro Datensatz-Typ ausgewählt.
- ÜFür jeden Datensatz-Typ können eigene Filter gesetzt werden.

### **Filter Dateiauswahl**

- ÜEs können auch Filter für die Dokumente angelegt werden, z. B. nach Kategorie oder Datentyp.
- ÜWird eine neue Datei erzeugt, können Vorgabewerte für Filtereinstellungen hinterlegt werden.